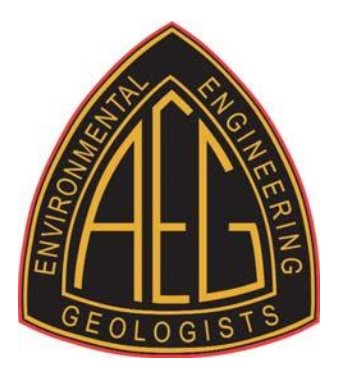

## **How to Access E&EG Journal Archives**

- 1. Visit the following website page: <https://www.aegweb.org/publications>
- 2. Click on "Environmental & Engineering Geoscience" link
- 3. You will be asked to login.
- 4. Once you have logged in, you can click on "The digital version Journal is available to AEG members" in the second paragraph.
- 5. To access the Archive, you will need to click the "Journals" drop down towards the top and then click on "Environmental & Engineering Geoscience"
- 6. Then click on Archive at the top and you should be able to access any of the issues.